# Як зробити, щоб сирени Ajax сповіщали про повітряні тривоги

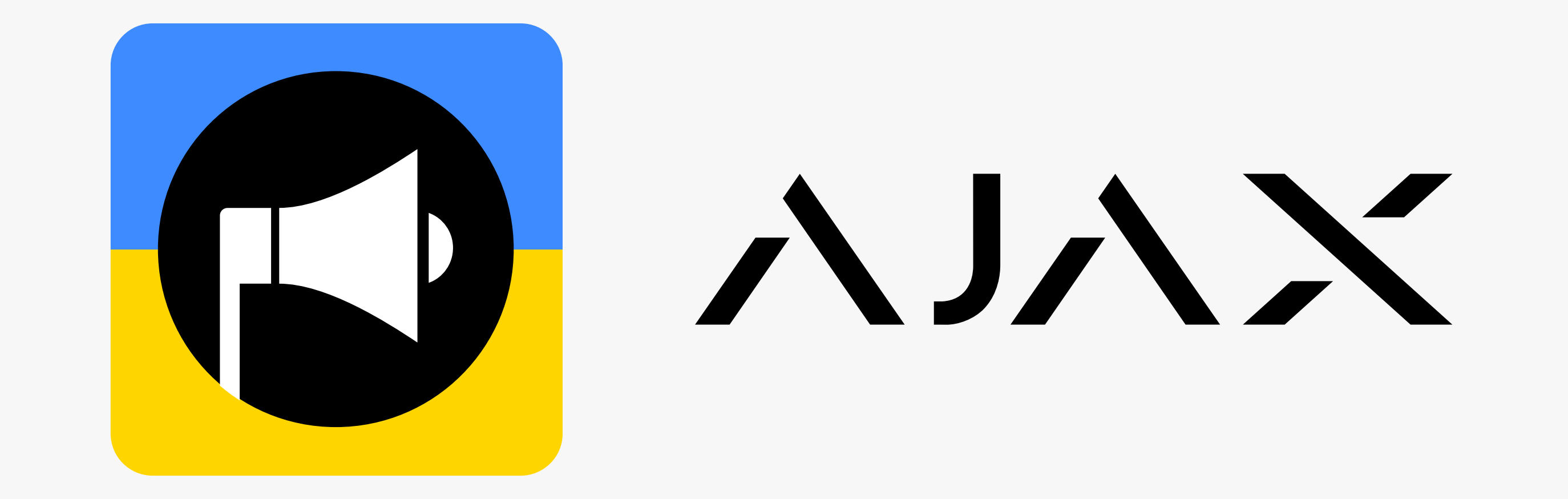

Встановлена система Ajax з сиренами може інформувати користувачів про сигнали повітряної тривоги

та інших типів тривог про які сповіщає застосунок «Повітряна тривога».

Щоб сирени сповіщали про повітряні тривоги, потрібно запросити на хаб відповідну компанію. Список компаній для кожного з регіонів наведено у таблиці в кінці інструкції.

 $\{ \breve{O} \}$ 4. Перейдіть у Налаштування, для цього натисніть на іконку шестерні

## Щоб сирени Ajax сповіщали про повітряні тривоги:

Відкрийте застосунок Ajax. Увійдіть до облікового запису.

2. Виберіть об'єкт, якщо у вас їх кілька або ви використовуєте PRO–застосунок Ajax.

3. Виберіть хаб у списку пристроїв.

#### 5. Виберіть пункт Інженери монтажу.

#### 6. Натисніть Надіслати запрошення.

7. Введіть email, що вказаний навпроти потрібного регіону в кінці цієї інструкції, у таблиці.

#### 8. Натисніть Надіслати запрошення.

9. Поверніться у меню Налаштування хаба.

10. Виберіть меню Сервісні.

11. Перейдіть у Налаштування сирен.

12. Увімкніть опцію Активувати сирену, якщо натиснуто тривожну кнопку в застосунку.

Усі додані на хаб сирени реагують на сигнали повітряної тривоги та інших типів тривог застосунку «Повітряна тривога». Тривалість і гучність сигналу сирени залежать від налаштувань кожної сирени окремо. Сирени можуть реагувати на тривоги різних регіонів одночасно. Для цього запросіть на хаб декілька компаній, з усіх потрібних вам регіонів.

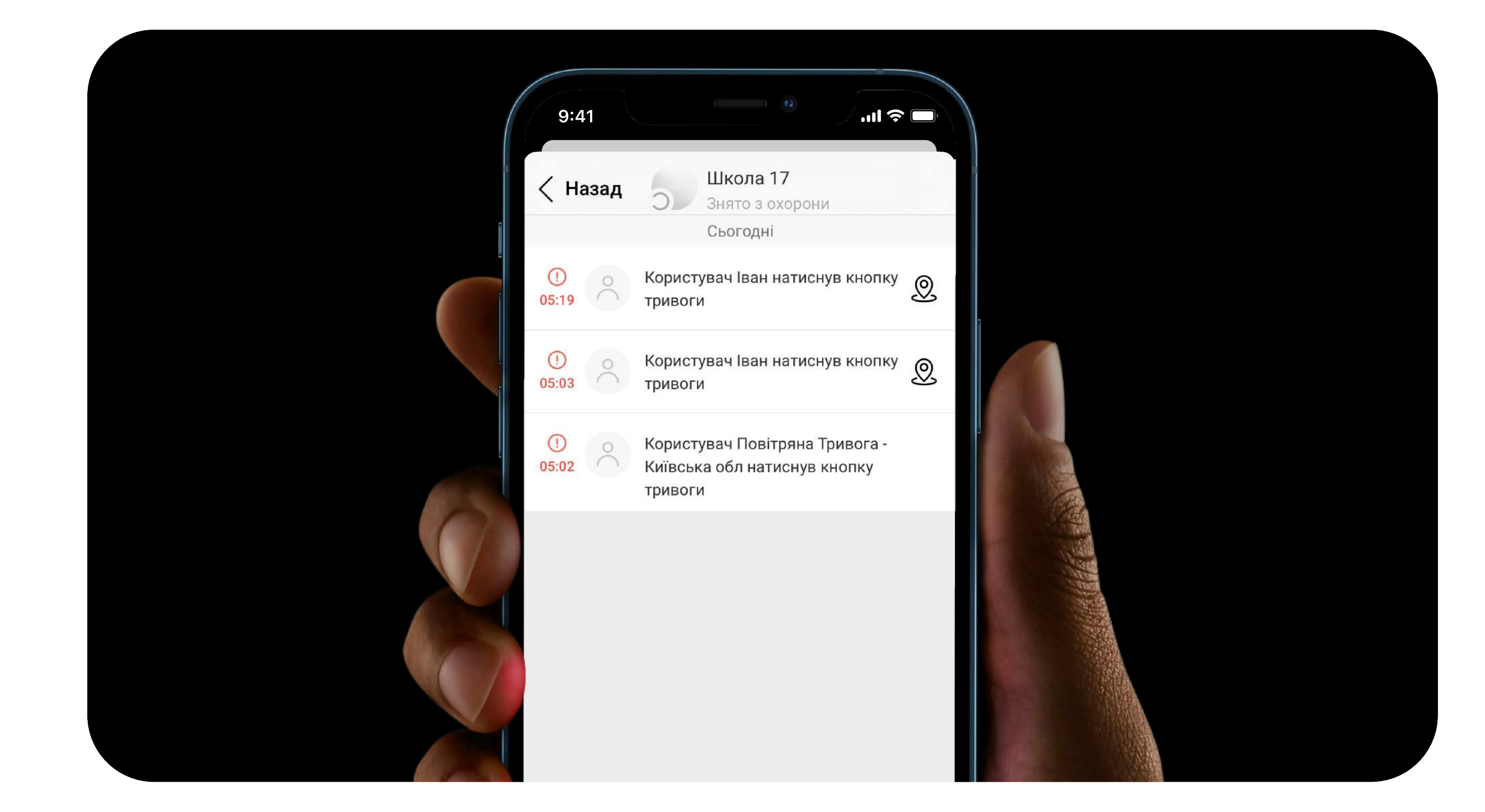

## Щоб змінити налаштування гучності та тривалості звукового сигналу сирени, у застосунку Ajax:

1. Виберіть потрібний хаб, якщо у вас їх декілька, або ви використовуєте PRO-застосунок.

2. Перейдіть у вкладку Пристрої  $|-|$ 

3. Виберіть сирену зі списку.

4. Перейдіть у Налаштування, натиснувши на  $\{\tilde{Q}\}$ 

5. Виберіть Гучність сигналу тривоги.

#### 69 Встановіть потрібні параметри:

- $\cdot$  Без звуку сирена не видає звуків у разі тривоги.
- Тихо гучність 81 дБ.

吗

- Голосно гучність 93 дБ.
- Дуже голосно гучність 105 дБ.

7. В полі Тривалість тривоги задайте потрібні параметри: від 3 до 180 секунд на кожне спрацювання.

8. Натисніть Назад, щоб зберегти нові налаштування.

Якщо хаб, на який запрошені компанії для сповіщень про повітряні тривоги, під'єднано до ПЦС — охоронна компанія буде отримувати сповіщення про натискання тривожної кнопки відповідним користувачем у застосунку. Це буде виправлено у найблищих

### оновленнях.

### Таблиця зі списком компаній

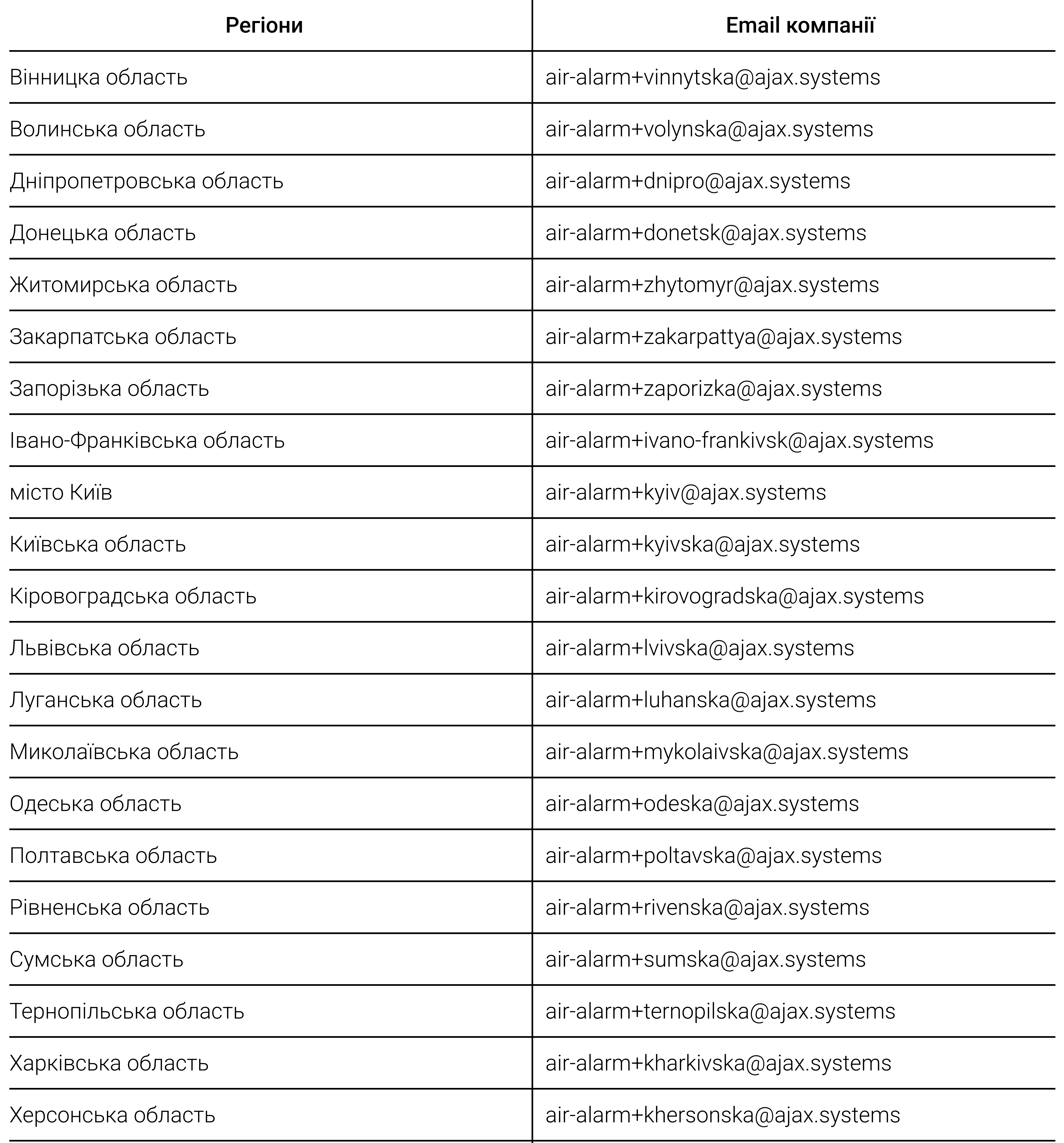

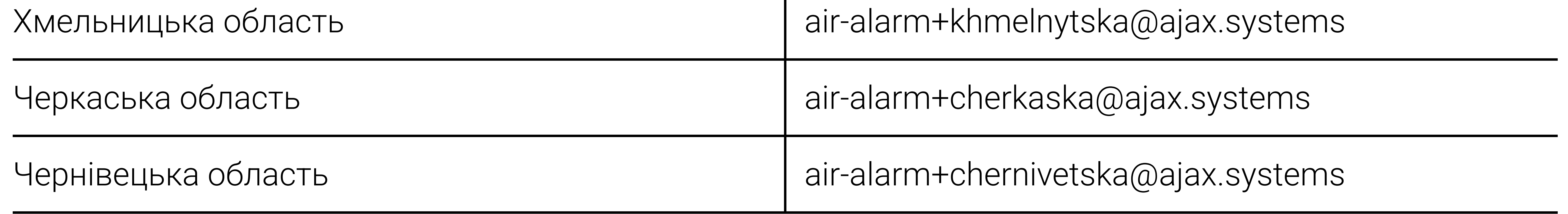